# **Masterizzatore DVD +/-RW, Esterno, USB, Slim-DW316**

**Manuale Utente** 

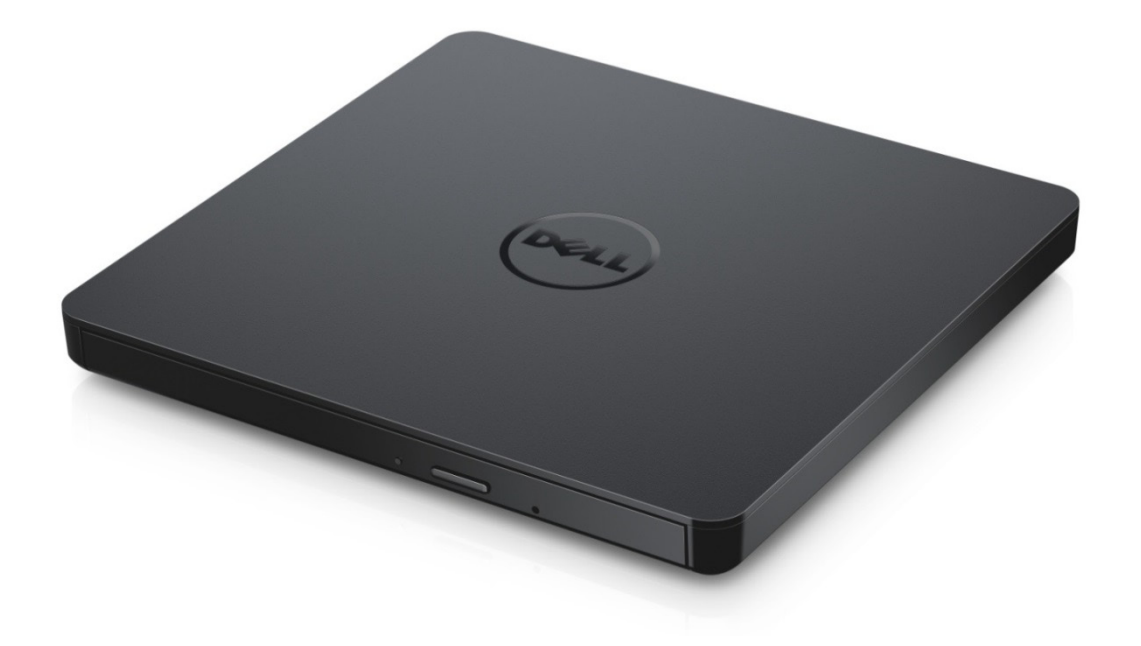

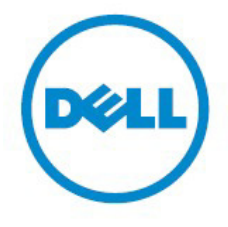

NOTA: UNA NOTA indica informazione importanti che contribuiscono ad un migliore utilizzo del suo computer.

**ATTENZIONE: ATTENZIONE indica un potenziale pericolo all'hardware o una perdita di dati se non si seguono le istruzioni.** 

**AVVERTENZA: UN'AVVERTENZA indica un rischio di danni materiali, lesioni personali o morte.** .

#### **© 2014 Dell Inc. Tutti I diritti riservati.**

Le informazioni presenti in questo documento sono soggette a modifica senza preavviso. È rigorosamente vietata qualsiasi riproduzione di questi materiali senza l'autorizzazione scritta da parte Dell Inc.

**Marchi commerciali utilizzati in questo testo:** Dell e il logo Dell sono marchi commerciali di Dell Inc., Intel®, Centrino®, Core™ e Atom™ sono sia marchi commerciali che marchi commerciali registrati di Intel Corporation negli Stati Uniti ed altre nazioni; Microsoft®, Windows® e Windows start button logo sono sia marchi commerciali che marchi commerciali registrati di Microsoft Corporation negli Stati Uniti e/o in altre nazioni; Bluetooth® è un marchio commerciale registrato di proprietà di Bluetooth SIG, Inc. ed è utilizzato da Dell su licenza; Blu-ray Disc™ è un marchio commerciale di proprietà di Blu-ray Disc Association (BDA) e autorizzato all'uso su dischi e lettori; altri marchi commerciali e nomi commerciali possono essere utilizzati in questo documento come riferimento sia agli enti che rivendicano il marchio e i nomi sia dai loro prodotti. Dell Inc. nega ogni interesse di proprietà nei marchi e nomi commerciali diversi da quelli in suo possesso.

2014 -11 Rev. A00.

# **Contenuto**

### **Contenuto**

- a. Masterizzatore DVD +/-RW Esterno USB Slim -DW316
- b. Cavo USB (600 mm)
- c. CD Software CyberLink Media Suite

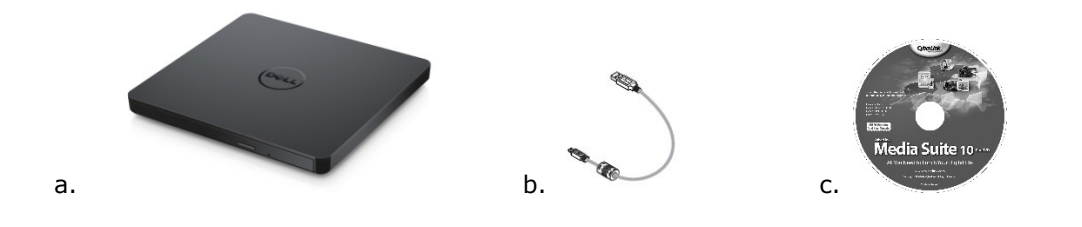

# **Indice**

**[Introduzione](#page-3-0)** [Uso dell'Unità](#page-5-0) **[Connessione](#page-9-0)** [Ricerca dei problem](#page-11-0) [Dati tecnici](#page-11-0) **Normative** 

<span id="page-3-0"></span>**Le informazione contenuto in questo document possono subire modifiche senza preavviso.**

# **Introduzione:**

### **Descrizione del unit**

Questa unità legge e scrive dischi CD e DVD (consultare la sezione Dati tecnici per i tipi di dischi dati tecnici). Questa unità ha un sottile fattore di forma.

### **Caratteristiche Particolari del Drive**

- Interfaccia USB 2.0 (480 Mbits/s).
- Cassetto a caricamento, USB DVD +/-RW Drive sottile e portatile.
- Legge e scrive su CD-R/RW, DVD-R/RW/RAM/+R/+RW/+R DL/-R DL, M-DISC (DVD+R SL) compatibili.
- Legge CD e DVD-ROM compatibili.
- Largo buffer memoria 0.75 MB.
- OPC attivo 1 (Running OPC) "Optimum Power Controller" rende il processo di scrittura più affidabile.
- Supporta UDF (formati disco universali) per una facile scrittura verso CD/DVD discrivibili e riscrivibili.
- La gestione degli errori Buffer Under Run viene migliorata grazie alla funzione Preventive.
- 1. Costantemente controlla il livello del segnale durante la masterizzazione e modifica la potenza del laser compensandola se il disco è sporco, per compensare e assicurare così un segnale piatto.
- 2. Supporta dischi standard rotondo sia di 12cm che di 8c.
- 3. Alimentato con USB, non è richiesto alcun adattatore AC.
- 4. Tasto di espulsione per espellere il disco quando l'unità ottica è connessa e alimentata dal computer.
- 5. La fessura di esplulsione di emergenza consente di estrarre il disco in caso di errore o in caso di interruzione della corrente elettrica.

# <span id="page-5-0"></span>**Uso dell'Unità:**

## **Pannello Anteriore**

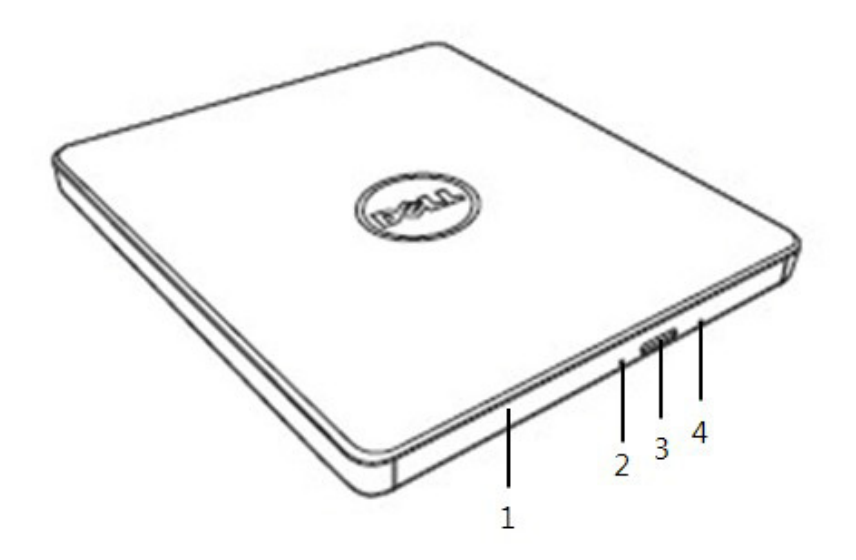

#### 1. **Piatto Portadisco**

Il piatto porta disco si apre automaticamente premendo il tasto di espulsione. Quando metti un disco nel cassette, assicurati che l'etichetta del dischetto sia rivolta verso l'alto. Il piatto porta disco deve rimanere chiuso, quando non si inseriscono o rimuovono dischi.

#### 2. **Spia Funzionamento Unità**

Quando l'unità è attiva la spia lampeggia.

#### 3. **Tasto di Espulsione**

Premi questo tasto per aprire il cassetto. Il tasto funziona solo se l'unità è alimentata dalla corrente.

#### 4. **Espulsione di Emergenza**

Se il piatto porta disco non si apre premendo il tasto di espulsione, spegnere il computer, inserire un ago o una graffetta da ufficio raddrizzata nel foro e premere con forza. Consultare le Istruzioni per l'espulsione di emergenza sotto riportate.

### **Pannello comandi**

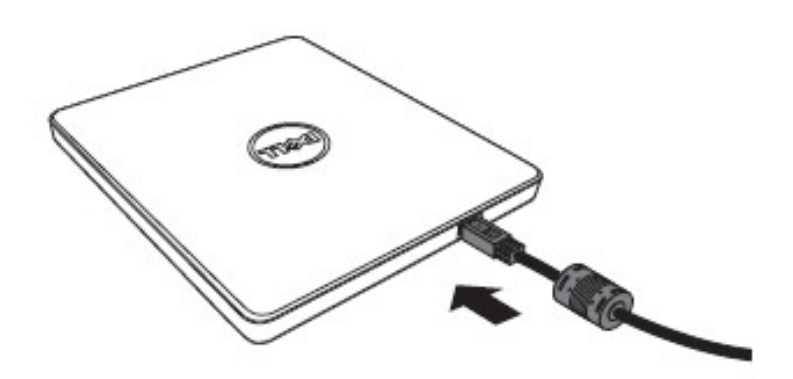

#### **1. porta USB**

Connetti alla porta USB del computer.

### **Funzionamento dell'unità**

#### **Inserire un disco**

- Premere il tasto di espulsione. Il piatto portadisco si aprirà.
- Appoggiare il disco al centro del piatto portadisco con l'etichetta rivolta verso l'alto.
- Premere il disco al centro per bloccarlo.
- Premere il piatto portadisco manualmente e chiudere completamente.

#### **Togliere un Disco**

- Premere il tasto di espulsione. Il piatto portadisco si aprirà.
- Togliere il disco.
- Premere il vassoio del disco finché non si chiude completamente.

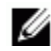

*NOTA: Durante alcune operazioni l'unità non consentirà al piatto portadisco di aprirsi premendo il pulsante di espulsione*.

#### **Direttive di utilizzo**

- Non premere il piatto portadisco verso il basso mentre si sta aprendo o chiudendo.
- Non appoggiare oggetti sul piatto portadisco.
- Non utilizzare mai dischi danneggiati, spezzati o deformati.
- Manieni il cassette chiuso, quando il drive non è in uso.

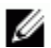

*NOTA: Le unità ad alta velocità fanno ruotare il disco ad un alto numero di giri. Se il disco è stato stampato solo per metà, o il disco presenta un leggero squilibrio, lo sbilanciamento verrá enormemente ampliato dall'alta velocità, facendo così vibrare l'unità o producendo un rumore simile a quello di una ventola. Questi effetti sono propri della tecnologia ad alta velocità ma non significano che ci siano dei problemi con l'unità.* 

### **Espulsione di emergenza**

Il procedimento sotto descritto può essere usato per togliere un disco dall'unità nel caso in cui il tasto di espulsione sia stato disattivato dal software o se vi sia un'interruzione della alimentazione della corrente.

- 1. Spegnere il computer.
- 2. Inserisci una bacchetta di piccolo diamero o un filo rigido (un clip di carta dritto di 1.2 mm di diametro) nel foro di emergenza e tieni premuto.
- 3. Il piatto portadisco verrà espulso di circa 10 mm. Per favore, tiri provano il disco.

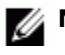

**NOTA:** *Non inserire più 50 mm di profondità. Superando i 50 mm di profondità si potrebbe danneggiare l'unità.*

### **Pulizia dei dischis**

• Se sul disco ci sono polvere o impronte digitali, pulire il disco con un panno morbido partendo dal centro verso il bordo.

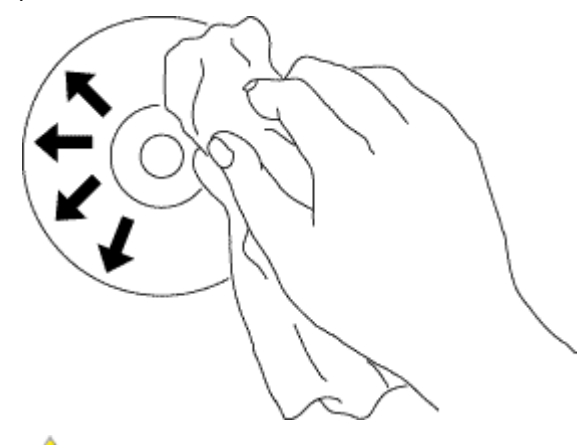

**ATTENZIONE: Non usare benzolo, diluente, detergente per dischi in vinile o repellenti statici. Questi prodotti possono danneggiare il disco.** 

### **Istruzioni di sicurezza**

- *Non spostare l'aparecchio improvvisamente da una zona fredda a una calda. Questo potrebbe determinare delle disfunzioni.*
- *Assicurati di rimuovere il disco prima di spostare il drive, per evitare degli eventuali danni al disco.*
- *Non usare la funzione di espulsione di emergenza se non in caso di interruzione della corrente.*
- *Evita che oggetti esterni, liquidi o metalli, possano entrare nel drive e nel caso in cui ciò avvenga, consulta il commerciante che te l'ha venduto.*
- *Non interrompere la corrente quando il drive è in funzione.*
- *Non cercare di aprire il coperchio. Per ridurre il rischio di scosse elettriche non rimuovere il coperchio. Non ci sono delle parti che possono essere riparate dall'utente all'interno. Si prega per le riparazioni di consultare un servizio qualificato.*
- *Quando il drive è in funzione, non muovere il drive o dare dei colpi ad esso, perché si possono causare dei danni al disco.*
- *Fa' attenzione a maneggiare Apparecchiature sensibili all'elettrostatica; puoi roteggere il tuo corpo dall'elettrostatica usando usando dei polsini, delle cinghie e dei tappetini.*
- *Non connettere la prolunga con altri sistemi se non quelli specificati.*
- *Non è previsto l'uso del drive da parte di bambini o di persone inferme senza una supervisione. I bambini piccoli devono essere controllati per evitare che giochino con il drive*.

## **Pulizia dell'unità**

Si sconsiglia di pulire l'unità internamente.

# <span id="page-9-0"></span>**Connessione:**

# **Istallazione**

Le istruzioni possono essere applicate a tutti i computer più diffusamente usati.

#### **Prima della connessione**

- Assicurarsi di avere un computer con una porta USB aperta prima di collegare il drive al proprio computer.
- Se colleghi il drive con un'interfaccia sbagliata, potrebbe non funzionare correttamente. Segui le istruzioni quando colleghi il drive.

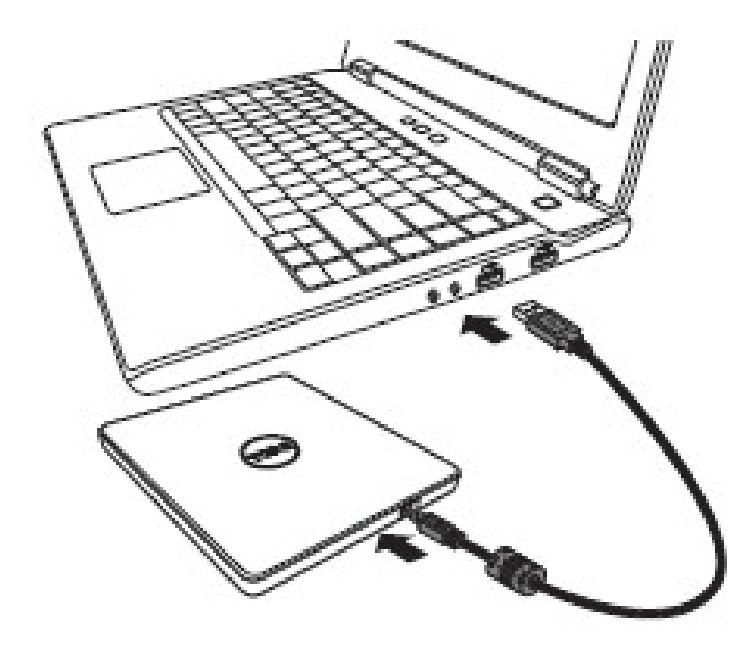

#### **Prima della connessione**

- 1. Connetti il cavo USB al connettore USB sul tuo computer. Questo drive non ha pulsanti di accensione. Il drive si accende appena viene collegato al computer.
- 2. Quando il computer è pronto, conferma che il drive è stato riconosciuto. Successivamente inserisci il disco di istallazione dell'applicazione di masterizzazione e di playback nell'unità USB portatile DVDRW e istalla il software.

### **Uso della prolunga**

### **Sconnessione**

La sconnessione può produrre vari problemi a seconda del tuo OS. Il drive supporta il plug and play (senza swap) funzioni di Windows, e può essere rimosso e inserito attraverso le seguenti operazioni.

- 1. Interrompi il software dell'applicazione che sta usanto il disk drive ottico.
- 2. Premi l'icona " sulla barra posizionata in basso a destra sul tuo monitor.
- 3. Accetta i messaggi che compaiono, se ce ne sono.
- 4. Rimuovi il cavo USB.

*NOTA: non rimuovere il cavo USB quando la spia lampeggia o quando il tuo computer si sta avviando.*

# <span id="page-11-0"></span>**Ricerca dei problemi:**

# **Sintomi e Soluzioni**

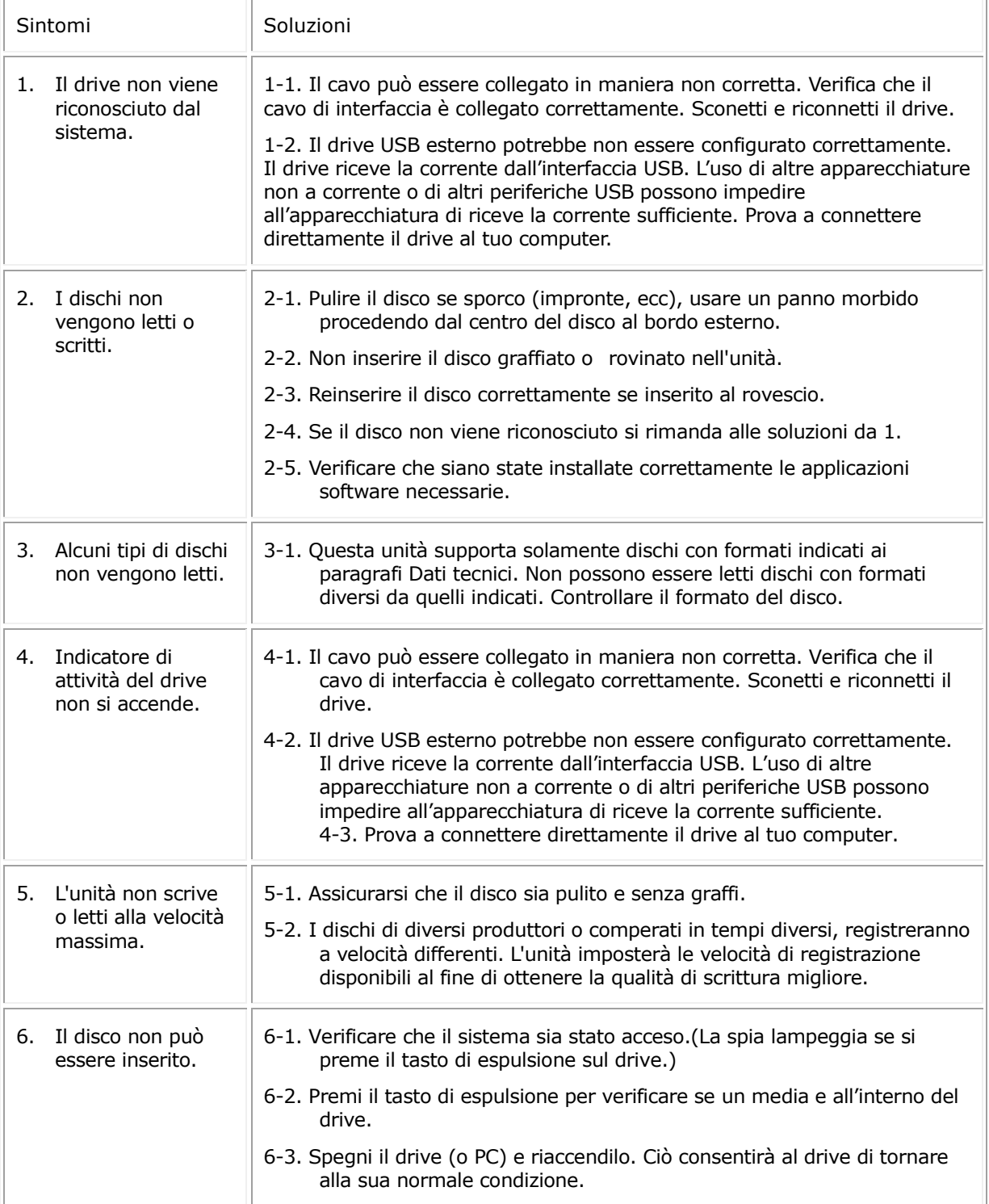

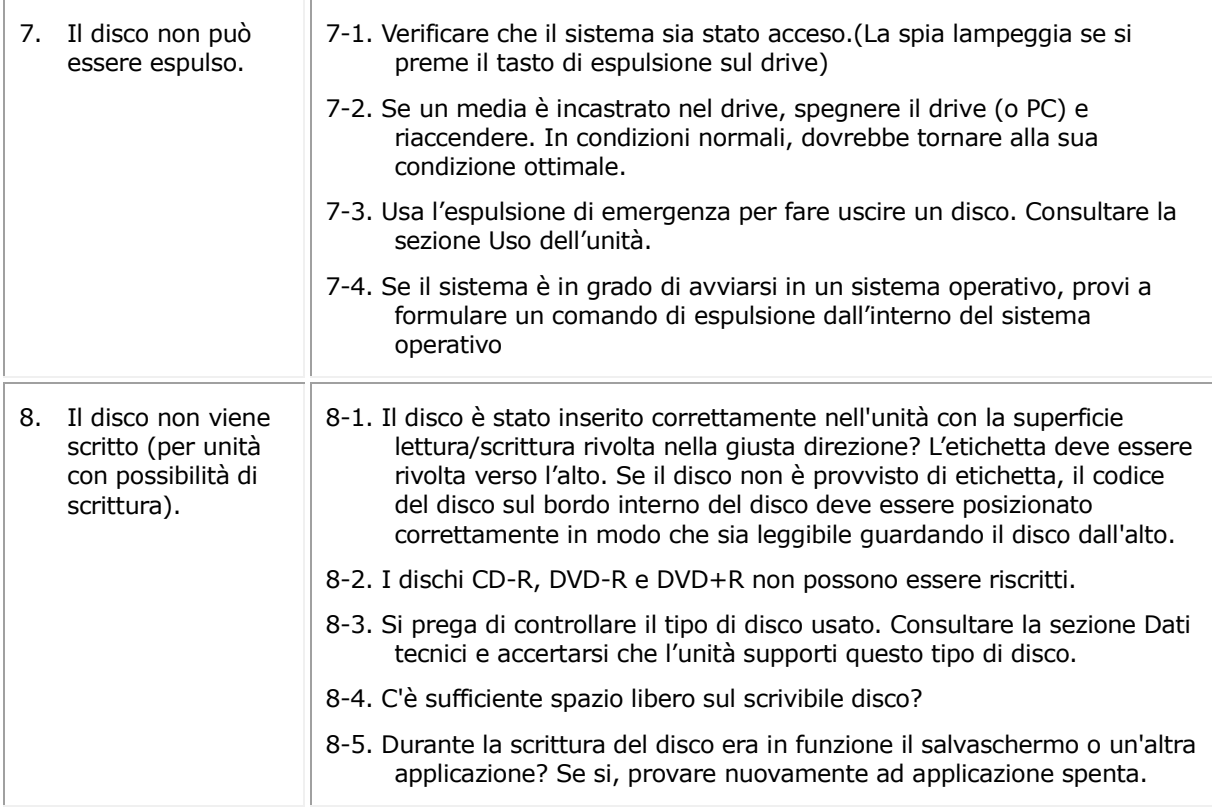

# **Dati tecnici:**

*NOTA: Questi dati tecnici sono stati forniti dal produttore solo a scopo informativo e non rappresentano una ulteriore garanzia da parte della Dell Inc. La Dell garantisce per quanto riportato nella documentazione allegata al sistema al momento dell'acquisto.*

# **Funzioni supportate**

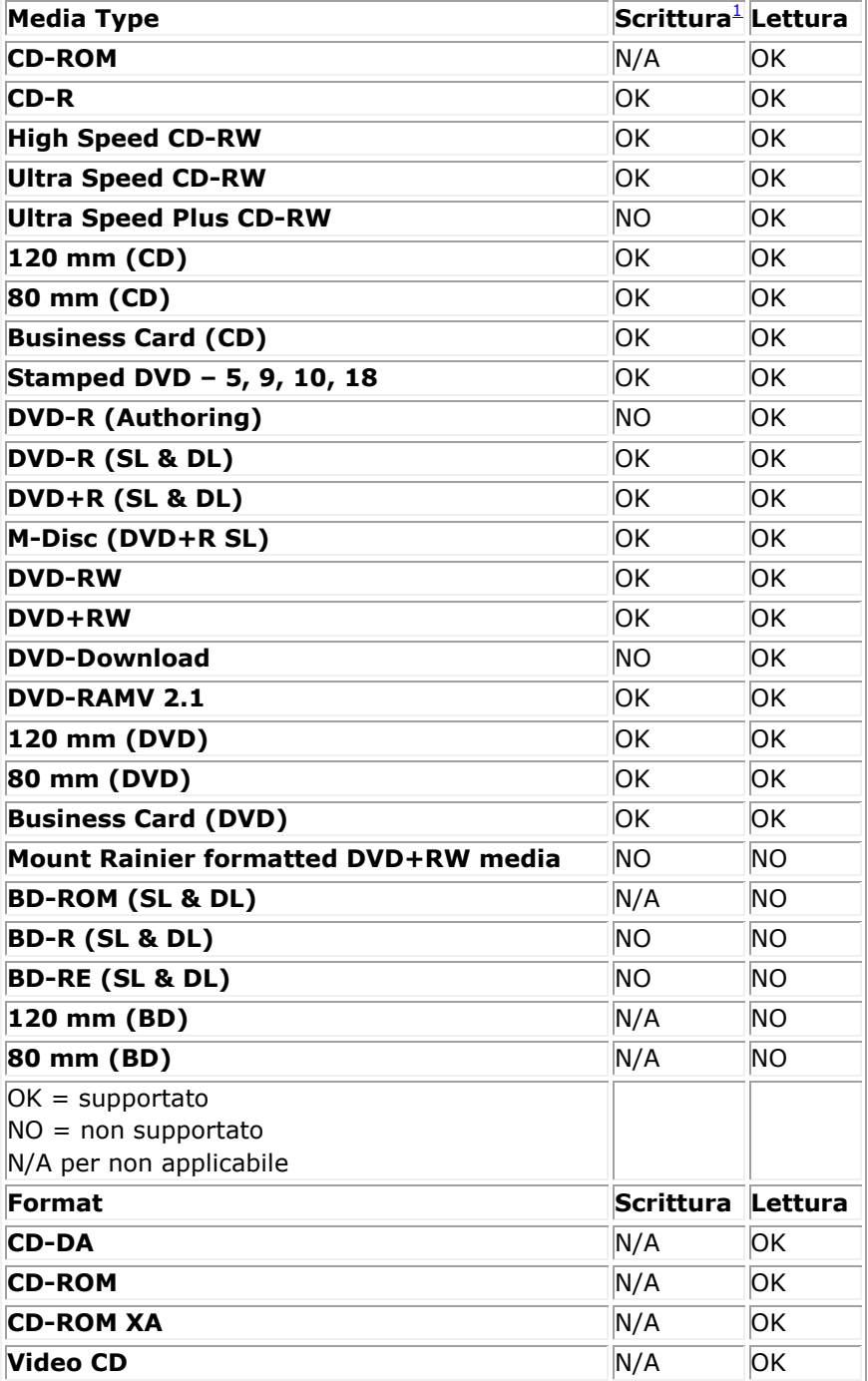

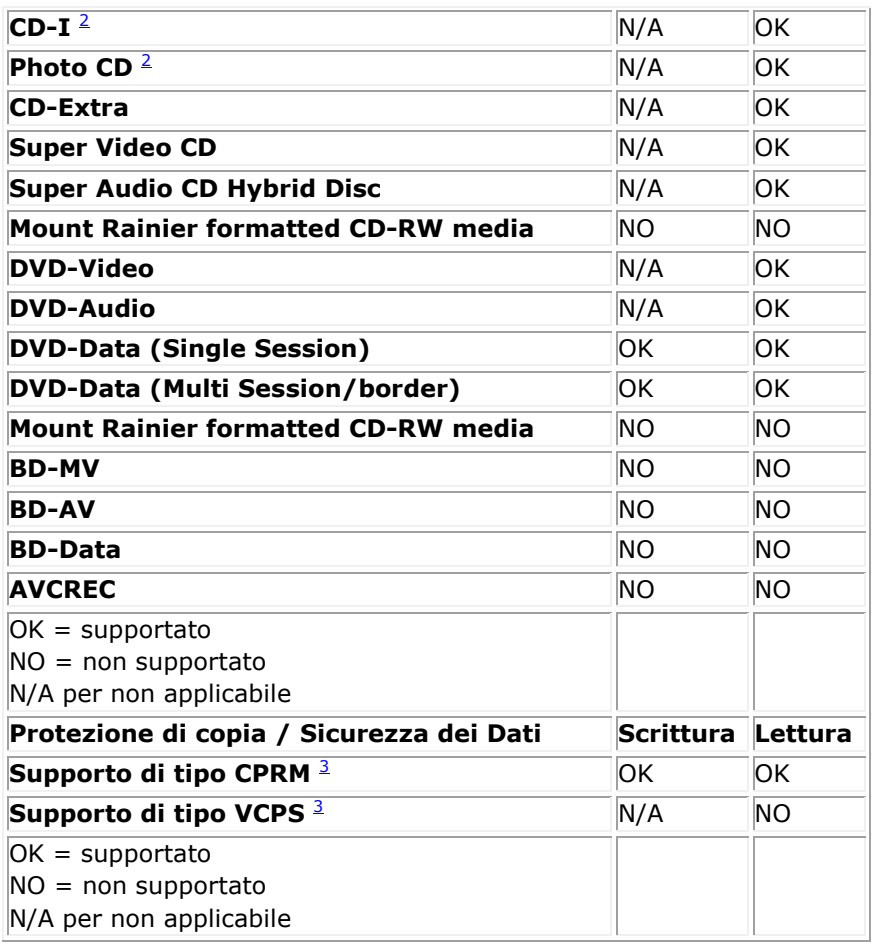

<span id="page-14-1"></span><span id="page-14-0"></span><sup>1</sup> *Scrittura richiede un software applicativo appropriato.*

<span id="page-14-2"></span><sup>2</sup> *CD-I e PhotoCD possono richiedere uno speciale software di lettura/riproduzione. La scrittura in PhotoCD richiede la licenza Kodak.*

<sup>3</sup> *Per i supporti di tipo CPRM e VCPS, è richiesto un software applicativo appropriato*

## **Dati estesi**

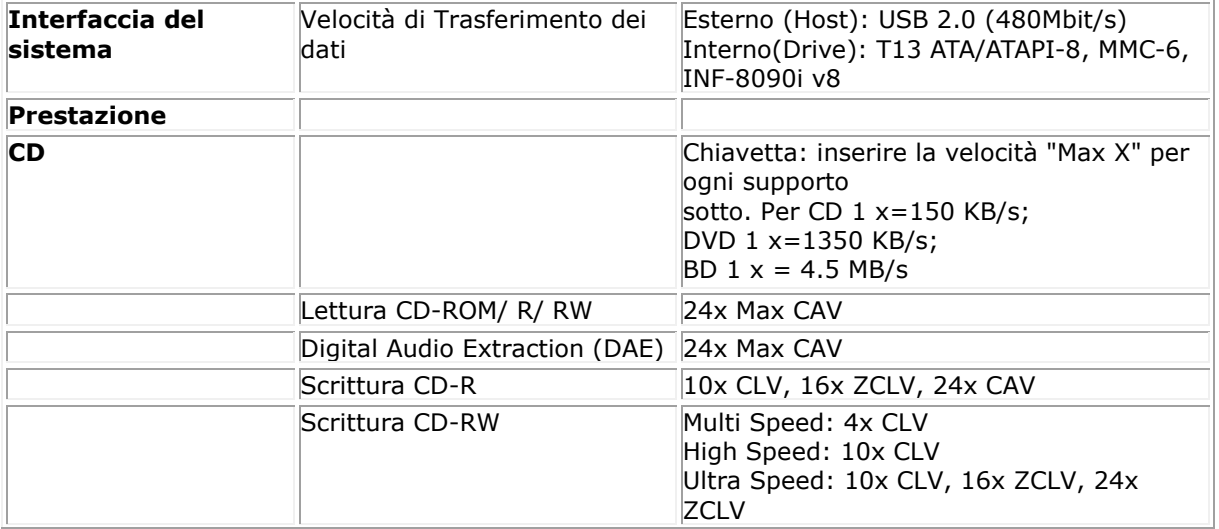

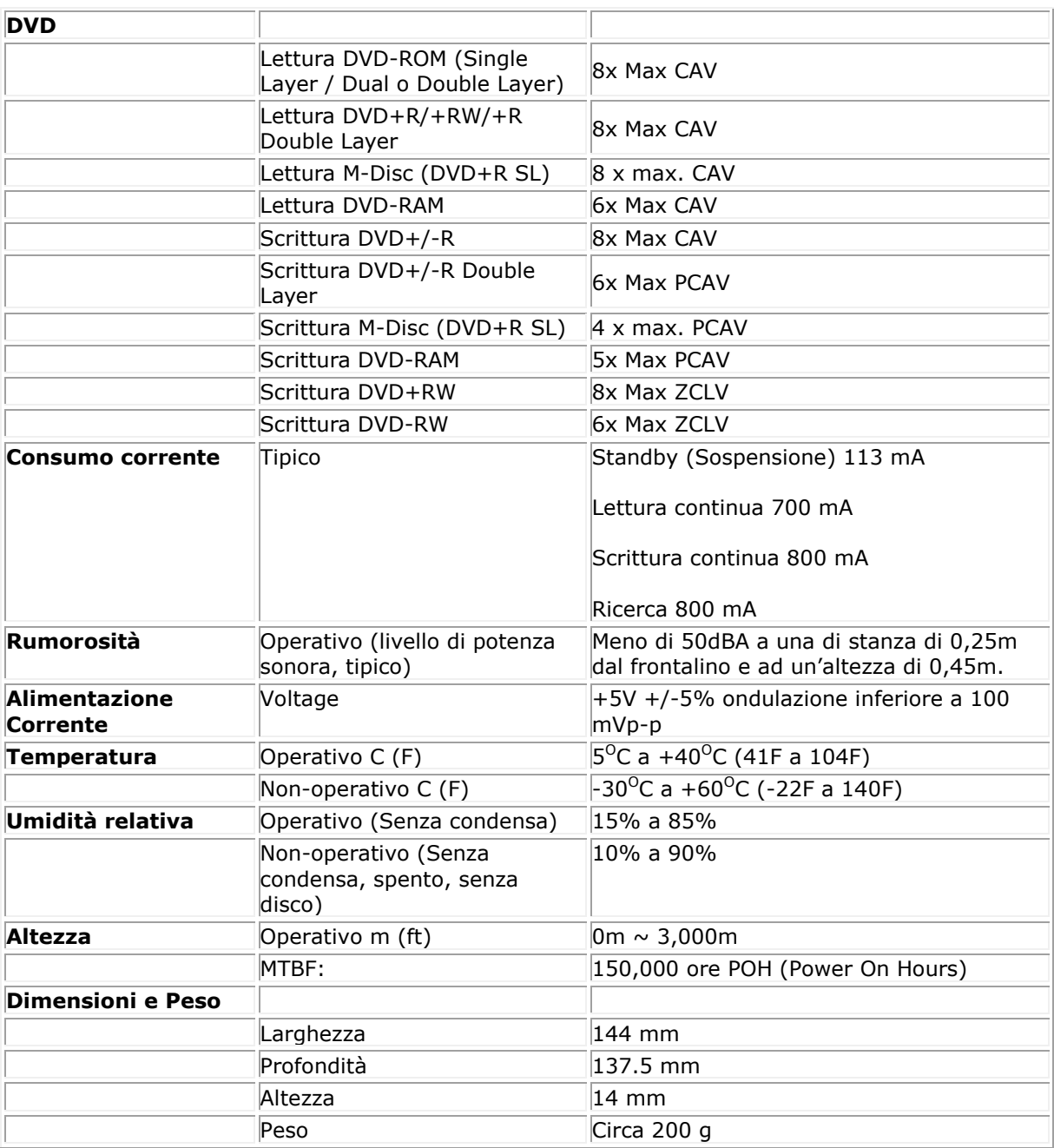

# <span id="page-16-0"></span>**Normativa:**

## **Informazione normativa**

Dell External USB DVDRW Drive - DW316 (GP61NB60) si attiene ai regolamenti FCC/CE e rispetta la conformità mondiale normative, l'ingegneria e le questioni ambientali.

### **Contattare Dell:**

- 1. Visitare la pagina web www.dell.com/support
- 2. Selezionare la propria categoria di assistenza
- 3. Selezionare il servizio o il link di assistenza appropriato in base alle proprie esigenze..